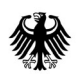

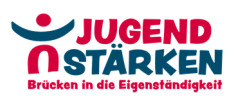

### **Merkblatt Kosten je Einheit Personal**

**Förderphase 2022 - 2027**  Stand: 23.06.2022

Die direkten Personalausgaben werden in der Förderphase des ESF Plus-Programms "JUGEND STÄRKEN: Brücken in die Eigenständigkeit (JUST BEst)" als Kosten je Einheit (KjE/Einheitskostensätze) abgerechnet.

### **I. Tätigkeiten, Laufbahngruppen und Qualifikation**

Im ersten Schritt erfolgt die Einordnung des Beschäftigten in eine Laufbahngruppe anhand von Angaben zu den im Projekt vorgesehenen vier Tätigkeitsbereichen und der dafür erforderlichen Qualifikation.

### **Tabelle 1: Kosten je Einheit Personal**

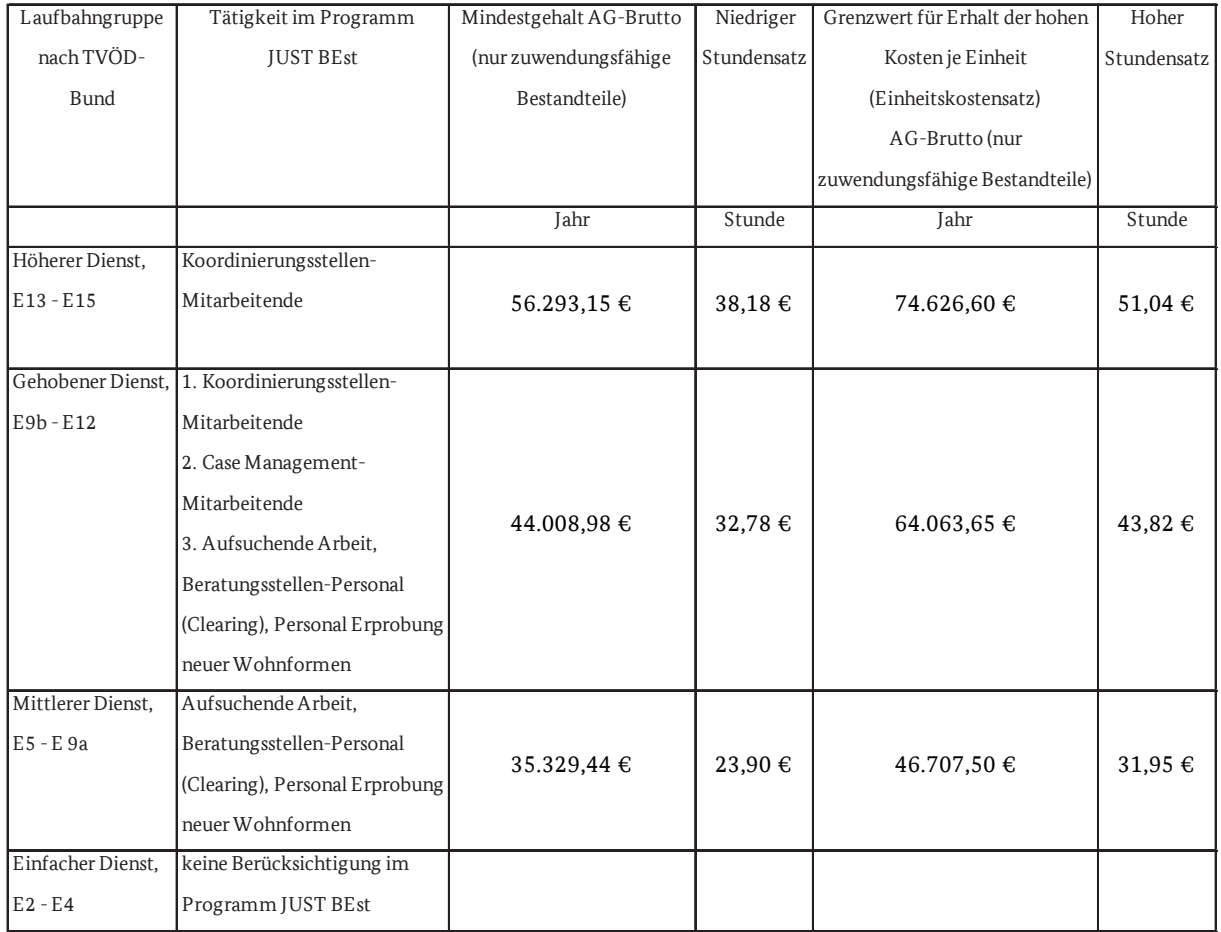

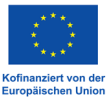

Wie in der Tabelle 1 ersichtlich, sind folgende Kombinationen aus **Laufbahngruppe** und **Tätigkeit** möglich:

- Koordinierungsstellen-Mitarbeitende: Höherer Dienst, Gehobener Dienst
- Case-Management-Mitarbeitende: Gehobener Dienst
- Aufsuchende Arbeit, Beratungsstellen-Mitarbeitende und Personal Erprobung neuer Wohnformen: Gehobener Dienst, Mittlerer Dienst

Daraus ergibt sich u.a.:

- Beschäftigte, deren Tätigkeit und Qualifikation dem einfachen Dienst entsprechen, können nicht im Programm berücksichtigt werden.
- Koordinierungsstellen-Mitarbeitende können nicht im mittleren Dienst beschäftigt sein.

Die Anforderungen an die erforderliche **Qualifikation** für die Laufbahngruppen sind:

- Höherer Dienst: Wissenschaftliches Hochschulstudium oder Master (Universitäts-Diplom, Staatsexamen, Magister-Abschluss)
- Gehobener Dienst: Fachhochschulstudium (Diplom) oder Bachelorabschluss
- Mittlerer Dienst: Mindestens 3-jährige Berufsausbildung (Lehre)

Unabhängig von der Art des Abschlusses muss das Projektpersonal **pädagogisch** hinreichend qualifiziert sein. Dies wird nachgewiesen durch:

- 1) einen (Fach‐)Hochschulabschluss aus dem Bereich der Sozialen Arbeit, der Sozialpädagogik oder aus einem verwandten Bereich mit entsprechenden Inhalten.
- 2) eine Berufsausbildung im einschlägigen Bereich (Erzieher/in, Heilerziehungspfleger/in etc.) und zusätzlich eine mindestens einjährige Berufserfahrung vorzugsweise mit den Zielgruppen Care Leaver und/oder Entkoppelte.

oder

3) nachgewiesene Erfahrung im pädagogischen Bereich, vorzugsweise mit den Zielgruppen Care Leaver und/oder Entkoppelte.

Kann nicht nachgewiesen werden, dass das eingestellte Personal hinreichend qualifiziert ist, kann es nicht für die Bausteine 1-4 eingesetzt werden.

Nur in begründeten Einzelfällen kann von den Anforderungen an die formale Qualifikation abgewichen werden, immer unter Beachtung der Regelungen im TVöD. Dies ist z.B. der Fall, wenn ein/e langjährige/r Mitarbeitende/r durch Berufserfahrung, Qualifikationen etc. den Aufstieg in die nächste Laufbahngruppe vollzogen hat. Hier kann die bestehende (höhere) Eingruppierung beim Arbeitgeber anerkannt werden.

Eine "Überqualifizierung" von Beschäftigten wird bei der Zuordnung zu den einzelnen Laufbahngruppen nicht berücksichtigt, z.B. wenn ein höherer Abschluss vorliegt, der aber für die ausgeübte Tätigkeit im Programm "JUGEND STÄRKEN: Brücken in die Eigenständigkeit" nicht erforderlich ist.

### **II. Mindestgrenzen und niedrige/hohe KjE-Sätze**

Im zweiten Schritt muss zur Antragstellung das zuwendungsfähige AN-Brutto pro Monat über das Formular "Arbeitsplatzbeschreibung/Personalbogen" berechnet werden. Dieses dient zunächst als Grundlage für die Prüfung des Mindestgehalts und der Zuordnung zu den einzelnen KjE-Sätzen.

Alle direkten Personalausgaben werden über die KjE abgerechnet. Das **Mindest-AG-Brutto**, das für Beschäftigte aufgewendet werden muss, liegt bei 35.329,44 €/Jahr im mittleren Dienst, im gehobenen Dienst bei 44.008,98 €/Jahr und im höheren Dienst bei 56.293,15 €/Jahr. Wenn diese Grenzen erreicht sind, kann der **niedrige KjE-Satz** (s. Tabelle 1) geltend gemacht werden. Für den **hohen KjE-Satz** liegt die Grenze bei 46.707,50 €/Jahr im mittleren Dienst, im gehobenen Dienst bei 64.063,65 €/Jahr und im höheren Dienst bei 74.626,60 €/Jahr.

Wird die Mindestgrenze in einer Laufbahngruppe nicht erreicht, kann die beschäftigte Person nicht im Projekt abgerechnet werden. Das "freiwillige" Zurückstufen in eine niedrigere Laufbahngruppe ist nicht möglich.

Hinweis: Erhöhungen des AG-Brutto können zu einer Zuordnung zum nächsthöheren KjE-Satz führen, sofern der entsprechende Grenzwert bei Berechnung des zuwendungsfähigen Jahres-AG-Brutto überschritten wird. Soll der höhere KjE-Satz berücksichtigt werden und führt dies zu einer Erhöhung der Gesamtausgaben, ist ein Änderungsantrag zu stellen. Zu beachten ist, dass in diesem Fall auch die Kofinanzierung entsprechend erhöht werden muss. Eine Erhöhung von Fördermitteln ist nur möglich, sofern die erforderliche Kofinanzierung eingebracht wird, die maximale Zuwendungshöhe noch nicht erreicht ist und entsprechende Haushaltsmittel zur Verfügung stehen.

### **III. Informationen zum Antrag:**

Füllen Sie für jede beschäftigte Person das Formular "Kosten je Einheit Personal" aus. Die/der Beschäftigte wird einer Tätigkeit und einem KjE-Satz zugeordnet. Das Formular bezieht sich immer auf die KjE für ein komplettes Jahr.

### **Formular "Kosten je Einheit Personal"**

Im Formular sind alle hellgrauen Felder auszufüllen bzw. im Drop-down-Menü auszuwählen. Die dunkelgrauen Felder werden automatisch berechnet und können nicht verändert werden.

# **1. Angaben zum/r Beschäftigten:**

 Machen Sie die Angaben zur Person, Tätigkeit und Qualifikation des/r Beschäftigten sowie zum Arbeitgeber.

## **2. Angaben zum Beschäftigungsverhältnis:**

- Machen Sie bei Tarifvertrag die entsprechende Angabe für den/die Beschäftigten. Bei Personal N. N. oder neu einzustellendem Personal wählen Sie die voraussichtliche Vertragsgestaltung.
- Geben Sie die zutreffende Entgeltgruppe an. Bei Beschäftigten ohne Tarifvertrag geben Sie eine dem TVöD-Bund vergleichbare Entgeltgruppe an. Bei Personal N. N. geben Sie die voraussichtliche Entgeltgruppe an.
- Die Laufbahngruppe wählen Sie entsprechend der oben aufgeführten Hinweise unter I. zu Tätigkeiten und Qualifikation.
- Bei Stellenanteil an einer Vollzeitstelle geht es um das Beschäftigungsverhältnis beim Arbeitgeber, nicht um den Anteil im Projekt "JUST BEst". Geben Sie bei einer Vollzeitstelle "100" ein und stufen Sie bei Teilzeitbeschäftigung entsprechend ab mit max. zwei Dezimalstellen.
- Beim Stellenanteil im Projekt geben Sie den Anteil an, den der/die Beschäftigte im Projekt "JUST BEst" mitarbeitet.
- Im dunkelgrauen Bereich werden Ihnen die Grenzwerte der beiden KjE-Sätze in der entsprechenden Laufbahngruppe angezeigt.

### **3. Förderfähiges Jahres-AG-Brutto:**

- Für die Bestimmung des förderfähigen AG-Brutto werden die in den allgemeinen Fördergrundsätzen unter Punkt 5.2.3 aufgeführten zuwendungsfähigen Gehaltsbestandteile anerkannt (davon ausdrücklich ausgenommen sind die beiden Bestandteile U1 Lohnfortzahlung im Krankheitsfall und U2 Mutterschaftszuwendungen).
- Bei der Antragstellung ist das monatliche AN-Brutto (ohne AG-Anteile zur Sozialversicherung) auf Basis des aktuellen/letzten Monatsgehalts zu berechnen und über das Formular "Arbeitsplatzbeschreibung/Personalbogen" darzulegen.
- Bei Neueinstellungen und **N.N. Stellen** ist das fiktive Gehalt darzulegen. Dies kann z.B. durch vergleichbare Ausgaben für andere Beschäftigte erfolgen oder anhand der TVöD-Tabellenentgelte.
- Bei **Förderfähiges AN-Brutto pro Monat** tragen Sie das im Formular "Arbeitsplatzbeschreibung/Personalbogen" errechnete "Durchschnittliche monatliche Arbeitnehmerbrutto" ein.
- Im dunkelgrauen Bereich wird auf Basis des angegebenen AN-Brutto pro Monat und unter Berücksichtigung des angegebenen Stellenanteils das förderfähige Jahres-AG-Brutto bei einer Vollzeitstelle hochgerechnet, mit dem die Zuordnung zu einem KjE-Satz erfolgt.

# **4. Ergebnis der Zuordnung:**

 Hier werden die Ergebnisse der Zuordnung zusammengefasst dargestellt. Die Position **A)** benötigen Sie für die Antragstellung im Förderportal Z-EU-S.

### **5. Maximal mögliche Produktivstunden:**

- Hier werden die im Projekt maximal möglichen produktiven Stunden errechnet, die sich aufgrund der individuellen vertraglichen Ausgestaltung der einzelnen Mitarbeitenden und dem geplanten Einsatz im Projekt ergeben.
- Dazu sind in den hellgrauen Feldern die Angaben zur Arbeitszeit zu machen. Der Programmstart ist auf den 01.08.2022 vorbelegt. Sollten Sie erst später starten, so passen Sie den Programmstart entsprechend an (Zelle D64).
- Die unter den **Positionen B)** errechneten **Produktivstunden p.a.** für ein ganzes Förderjahr und **Produktivstunden (Programmstart - 31.12.2022)** für das erste Förderjahr 2022 werden **für die Antragstellung im Förderportal Z-EU-S benötigt**. Hier erfolgt die Kalkulation der Produktivstunden zur Einsatzzeit im Projekt für die Förderperiode.
- Die unter den **Positionen C)** errechneten **Produktivstunden p.a.** für ein ganzes Förderjahr und Produktivstunden (**Programmstart - 31.12.2022**) für das erste Förderjahr sind die maximal möglichen Produktivstunden zu der von Ihnen angegebenen vertraglichen Arbeitszeit. Bis zu dieser Höhe können Produktivstunden maximal abgerechnet werden, wenn diese über den Stundennachweis nachgewiesen werden. Diese Positionen werden für die Antragstellung in Z-EU-S nicht benötigt und dienen lediglich zur Information.

Der Stellenanteil der Koordinierungsstelle ist auf bis zu 0,8 Vollzeitäquivalent und damit auf maximal 1.376 Stunden (Abrechnung pro gesamtes Förderjahr) begrenzt – unabhängig von der Angabe in Position C).

Nach vollständiger Befüllung der Felder ist die beschäftigte Person einem **Einheitskostensatz zugeordnet.** Zudem sind über die Angaben der Arbeitszeit die **maximal möglichen Produktivstunden** berechnet worden.

### **Eingaben im Förderportal Z-EU-S:**

- Für die Antragstellung müssen für jede beschäftigte Person die Angaben **A** (unter 4.) **und B**  (unter 5.) aus dem befüllten Formular in den **Ausgabenplan** nach Z-EU-S übertragen werden.
- 5

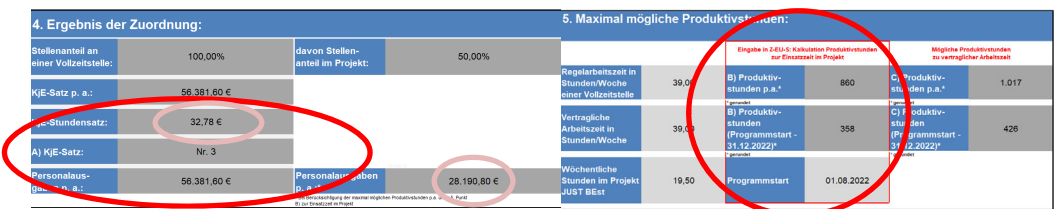

 Dazu stehen die Ausgabenarten **A1 Direkte Personalausgaben** und **A2 Ausgaben ohne Geldfluss (Personalgestellung)** zur Verfügung.

#### Teil B: Ausgaben (Z-EU-S)

**Exercise 1**<br>
Teil B: Ausgaben

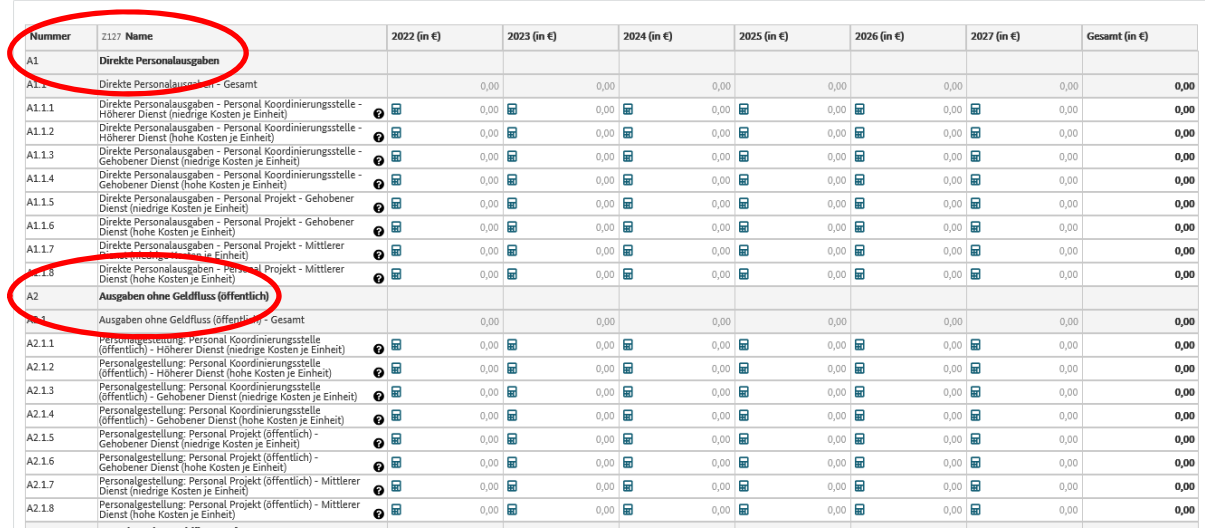

- Für die Auswahl der **richtigen Ausgabenart** ist zu prüfen, ob die beschäftigte Person über Direkte Personalausgaben oder Personalgestellung abgerechnet wird, ob es sich um Personal der Koordinierungsstelle oder Personal Projekt handelt, welcher Laufbahngruppe das Personal zugeordnet ist und welche Zuordnung zum Einheitskostensatz, die niedrige oder hohe Pauschale, die Eingaben im Formular ergeben haben.
- Zur **Eingabe der Ausgaben** in die zugehörige Ausgabenart klicken Sie auf das entsprechende Taschenrechnersymbol und es öffnet sich eine Kalkulationshilfe.

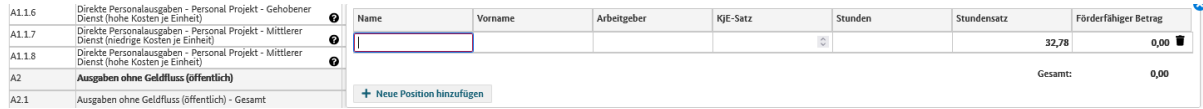

 Tragen Sie die Angaben zur beschäftigten Person (Name, Vorname, Arbeitgeber) ein. Die Angaben zu den Feldern KjE-Satz und Stunden finden Sie im Formular unter **A) und B)**, s. S. 5 unten. Der Stundensatz ist bereits vorgegeben und der förderfähige Betrag errechnet sich automatisch. Zur Kontrolle können Sie die Eingaben und den errechneten förderfähigen Betrag mit den Angaben im Formular unter "4. Ergebnis der Zuordnung" und "5. Maximal mögliche Stunden" abgleichen.

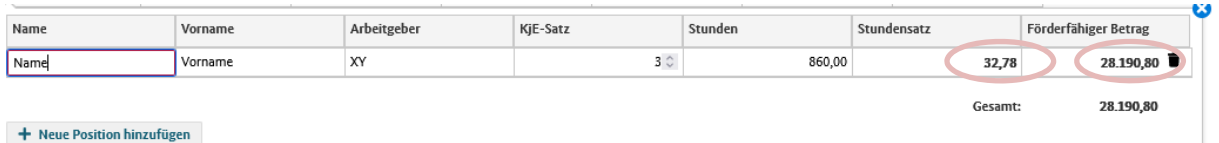

In der folgenden Übersicht sind die Nummerierungen der KjE-Sätze und die entsprechenden Stundensätze zur Orientierung zusammengefasst dargestellt.

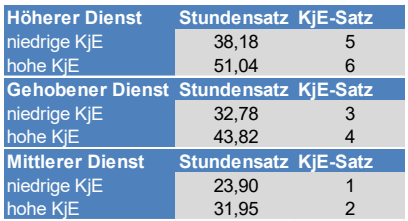

### **IV. Produktive Stunden**

### **Produktive Stunden**

Produktive Stunden sind **tatsächlich im Projekt geleistete** Stunden. Im Stundennachweis dürfen nur die produktiven Stunden eingetragen werden. Für das dezimale Format müssen die Minuten durch 60 geteilt werden. Beispiel: Für 6 Std. 15 min. wird 6,25 eingetragen.

Für eine Vollzeitkraft dürfen je vollem Kalenderjahr maximal 1.720 produktive Stunden abgerechnet werden. Bei Teilzeitbeschäftigung oder weniger als 12 Monaten Projekteinsatz verringern sich die Stunden anteilig.

Eine Abrechnung von mehr als 1.720 Stunden ist nicht möglich. Mit 1.720 produktiven Stunden ist der jährliche Einheitskostensatz aufgebraucht (für Vollzeit-Beschäftigte). Für die Koordinierungsstelle mit einem Stellenanteil von bis zu 0,8 Vollzeitäquivalenten können maximal 1.376 Stunden abgerechnet werden.

Zu den produktiven Stunden zählen auch projektrelevante Fort-/Weiterbildungen.

**Abwesenheit** durch Urlaub, Krankheit, Zeitausgleich, Mutterschutz, etc. **darf nicht** auf dem Stundennachweis eingetragen werden.

### **Verbindliche Vorlage für alle Mitarbeitende**

Die Stundennachweise sind **von allen Beschäftigten** auszufüllen, auch von denjenigen, die ihre volle Arbeitszeit ins Projekt einbringen.

Für jeden Monat, in dem produktive Stunden geleistet werden, ist ein separater Stundennachweis erforderlich.

Pro KjE-Satz ist ein Stundennachweis zu führen. Darin können verschiedene Tätigkeiten zusammengefasst werden (z.B. Case-Management und Aufsuchende Arbeit). Arbeiten Beschäftigte in zwei verschiedenen KjE-Sätzen (z.B. als Koordinator/in in KjE 5 und Case-Manager/in in KjE 4), sind zwei Stundennachweise pro Monat auszufüllen.

Die vom BAFzA vorgegebene Excel (Stundennachweis Kosten je Einheit) ist für den Stundennachweis zwingend zu nutzen. Selbst erstellte Stundennachweise können nicht akzeptiert werden. Die Stundennachweise sind in der Belegliste im Förderportal Z-EU-S bei den entsprechenden Belegen hochzuladen. Dies gilt für alle Belege und nicht nur für Stichprobenbelege.

### **Nicht-Erreichen der 1.720 Stunden und Einsatz zusätzliches Personal**

8

In den 1.720 produktiven Stunden sind bereits durchschnittliche Krankheits- und Urlaubstage sowie Wochenenden und Feiertage berücksichtigt. Erreicht eine Vollzeit-Beschäftigte/ein Vollzeit-Beschäftigter die 1.720 Stunden nicht innerhalb des Kalenderjahres (z.B. durch Krankheit oder Ausscheiden aus dem Projekt) verfallen die restlichen Stunden für diese Beschäftigte/diesen Beschäftigten. **Die bewilligten Personalausgaben laut Zuwendungsbescheid bleiben allerdings verfügbar für andere/neue Mitarbeitende im Vorhaben**.

Für die Prüfung der Zuordnung zum entsprechenden KjE-Satz sind für **alle neuen Mitarbeitenden** der Arbeitsvertrag, das Formular "Bestätigung zum Personaleinsatz", KjE-Formular, die Arbeitsplatzbeschreibung/Personalbogen sowie der Nachweis des letzten AG-Brutto vorzulegen. Neue Mitarbeitende können erst dann abgerechnet werden, wenn Sie nach Prüfung der erforderlichen Personalunterlagen durch das BAFzA genehmigt wurden. Die Genehmigung erfolgt schriftlich per E-Mail.

Wir empfehlen: Zeigen Sie mögliches weiteres Personal rechtzeitig an, damit dessen Einsatz im Bedarfsfall kurzfristig erfolgen kann. Reichen Sie die erforderlichen Unterlagen frühzeitig beim BAFzA ein. Sollte die Abrechnung neuer Mitarbeitender zu einer Erhöhung der Gesamtausgaben führen, kann ein Änderungsantrag gestellt werden (s. dazu II.).